# Neptune Derign

## **DRONE. WEB. ONLINE MARKETING. PRINT. VIDEOS.**

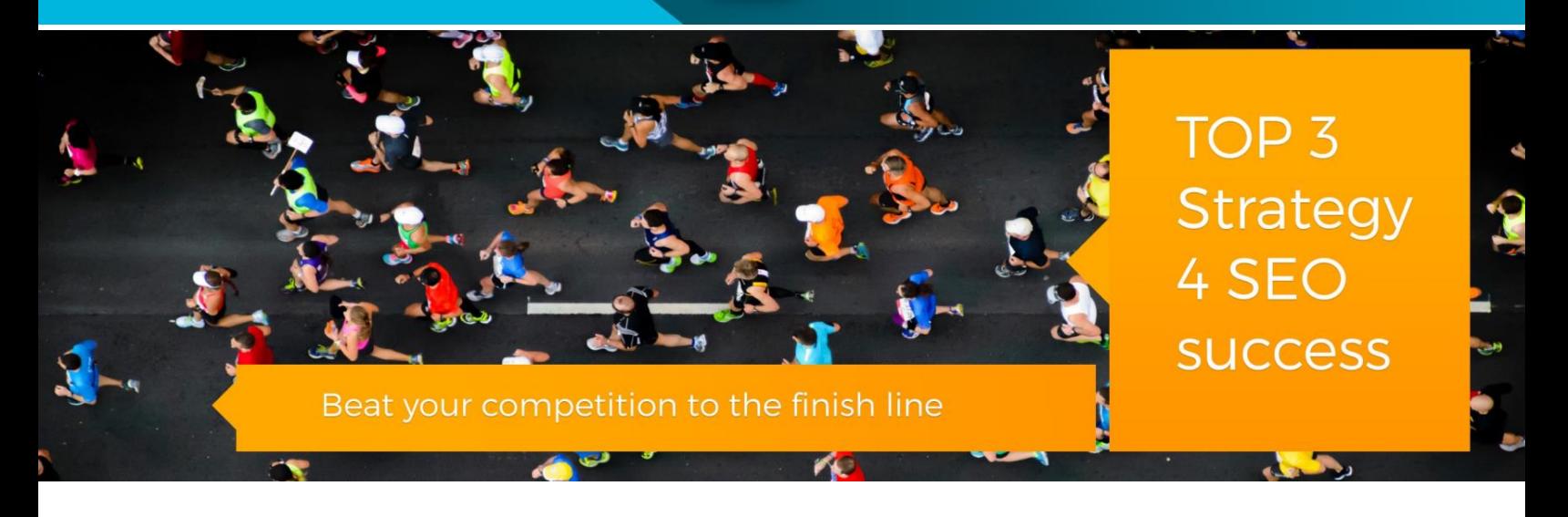

# **HOW TO START RANKING ON GOOGLE**

#### #1 FIND THE MOST SUITABLE KEYWORDS | KEYWORD RESEARCH

I use Google AdWords to plan and research my keywords to target on search engines. Watch this video on how to create your first Google AdWords account - <https://www.youtube.com/watch?v=AGyudSDprBs>

1. Login to AdWords can click on "Keyword Planner" from **Tools** drop-down Menu.

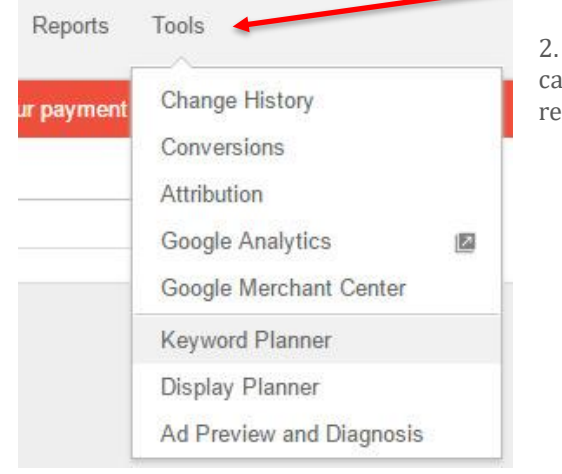

2. Click the first option "Search for new keywords using a phrase, website or tegory". Enter your keyword related to your industry, enter your website, choose your gion, and click get ideas.

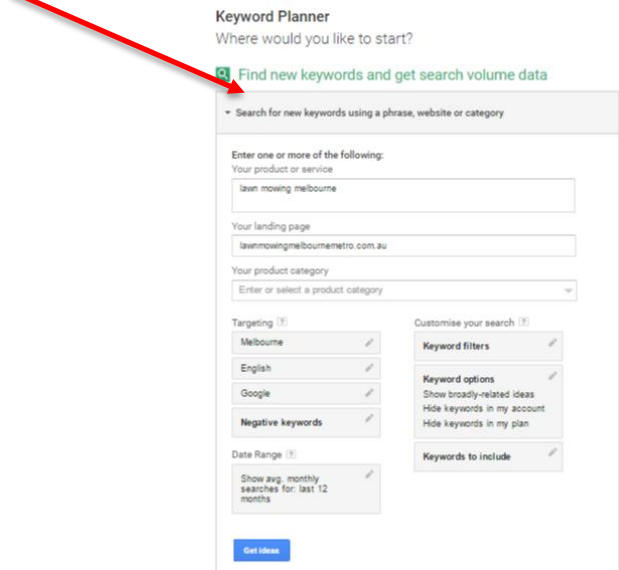

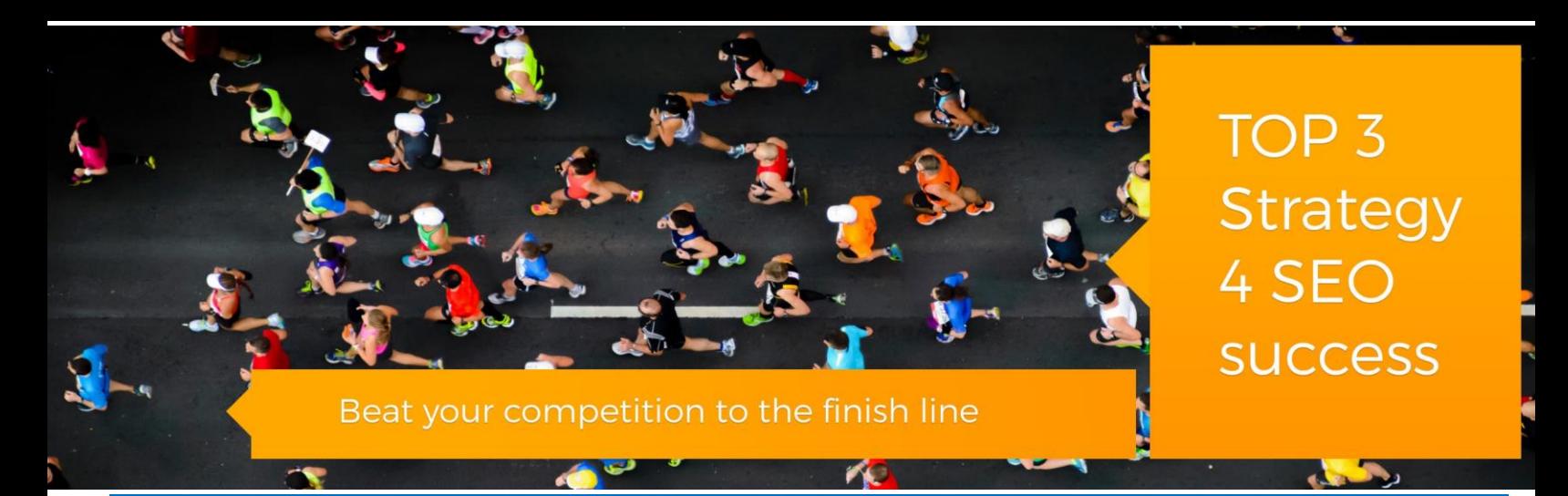

#### #1 FIND THE MOST SUITABLE KEYWORDS | KEYWORD RESEARCH

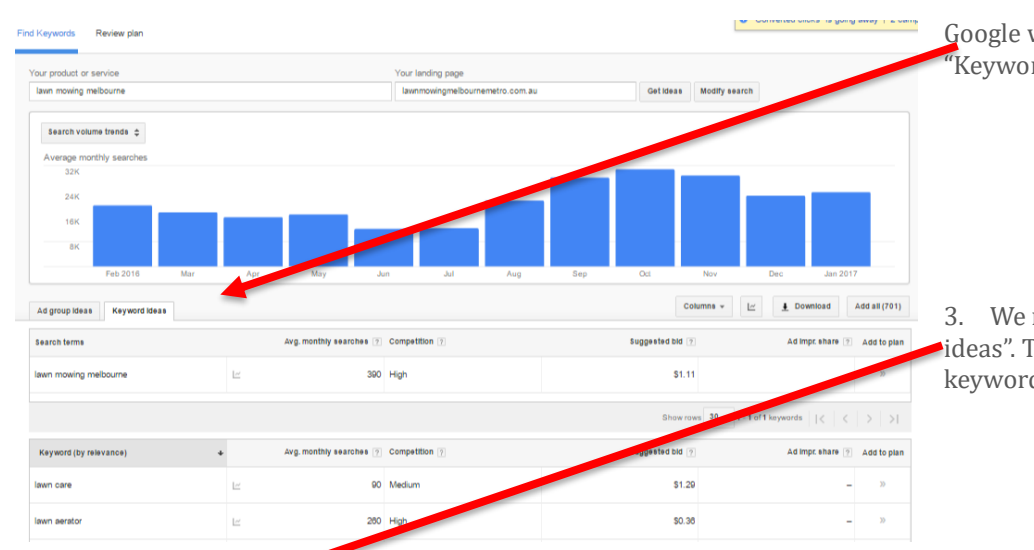

Google will automatically put you in a tab name Keyword ideas" (see image).

3. We need to click on the tab name "Ad group ideas". This option is much better for finding related keywords in a group.

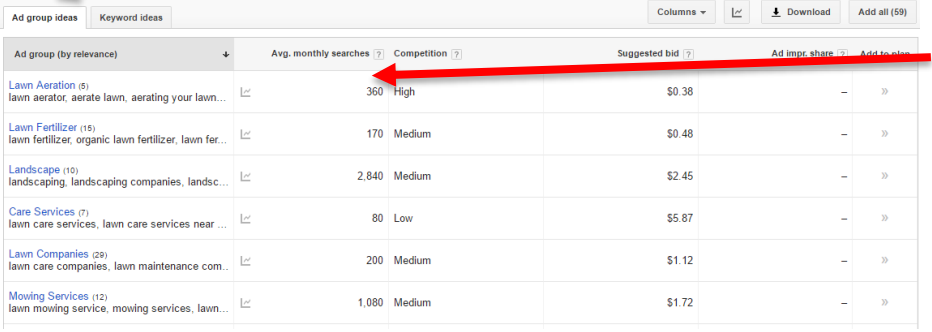

We are now in the "Ad group ideas", we can see a list of groups. In the column "Avg. monthly searches", we can see an average search volume for each group.

#### **What does search volume mean to you?**

The higher number of searches per month means the **greater the competition** for that keyword. Let's click on "Mowing Services" group.

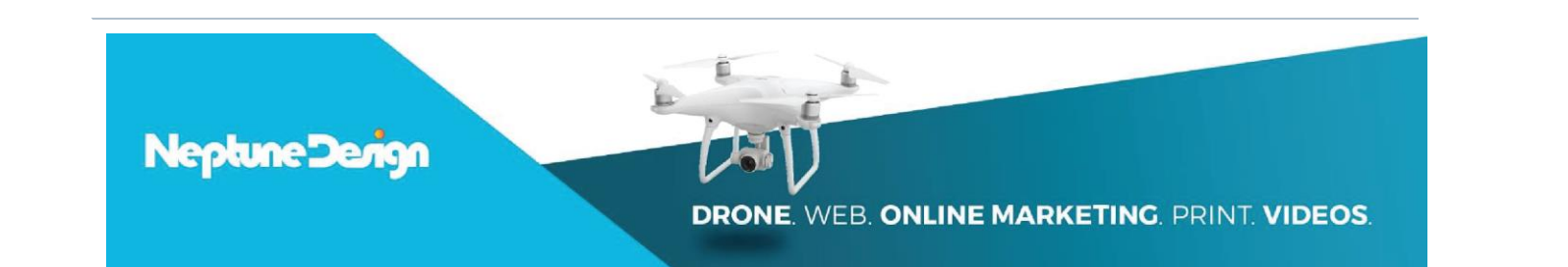

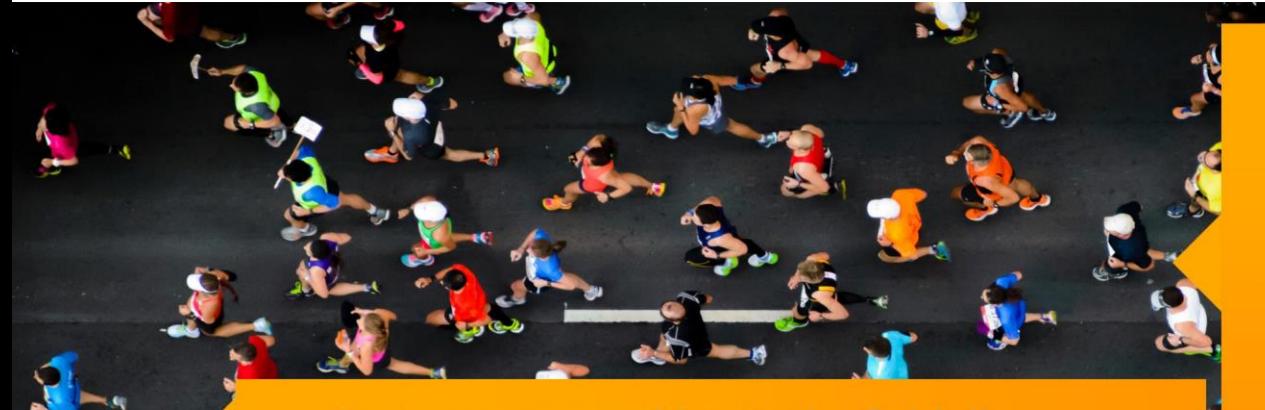

# TOP<sub>3</sub> **Strategy** 4 SEO **SUCCESS**

### Beat your competition to the finish line

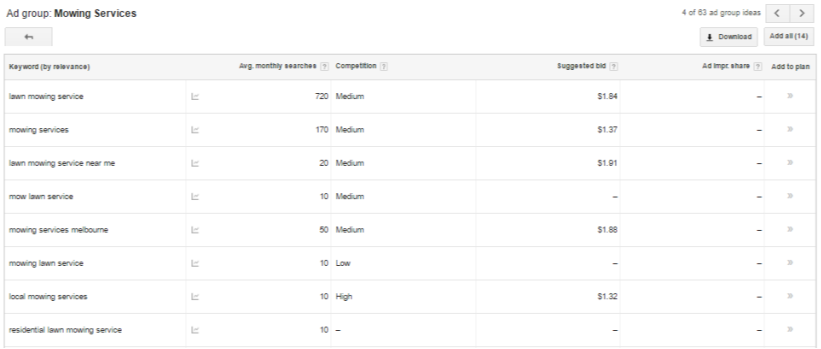

We can see a list of keywords in the "Mowing Services" group. What does this all mean to you? All this means is that you can use all the above keywords and dedicate a page to optimised for those keywords. Google see the keywords as a relation to each other.

**Keyword Competition: which keywords do I choose to target first?**

We can see that "lawn mowing service" has a

higher search volume #720 (greater competition). While "mowing services melbourne", "mowing services", and "lawn mowing melbourne" ranging from 50-390 (rank in a shorter time). We can target three of those keywords for starters, we will have a greater fighting chance to climb on Google search engine.

#### **Target less competitive – focus on longtail keywords:**

Long tail keywords are queries that are more specific (and usually longer) than more conventional "head" keywords.

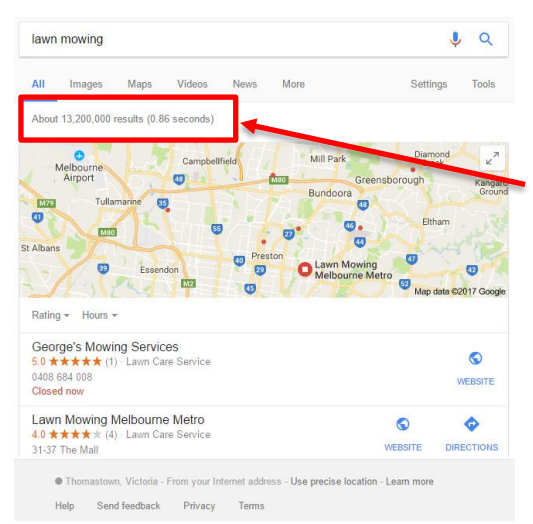

With your new website, you won't be able to compete against the big brands. It will be a long task ahead to rank for a single keyword, or you can say hardly possible.

There are currently 13,200,000 search results for "**lawn mowing**".

#### **Should you give up?**

Of course not! This is where your longtail keywords come into play, "lawn mowing melbourne", "lawn mowing service".

Playing with Google search engine is a long-term SEO campaign.

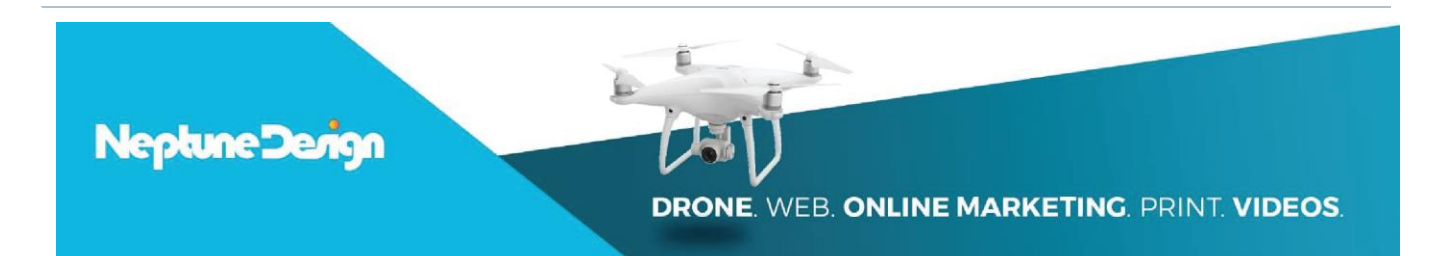

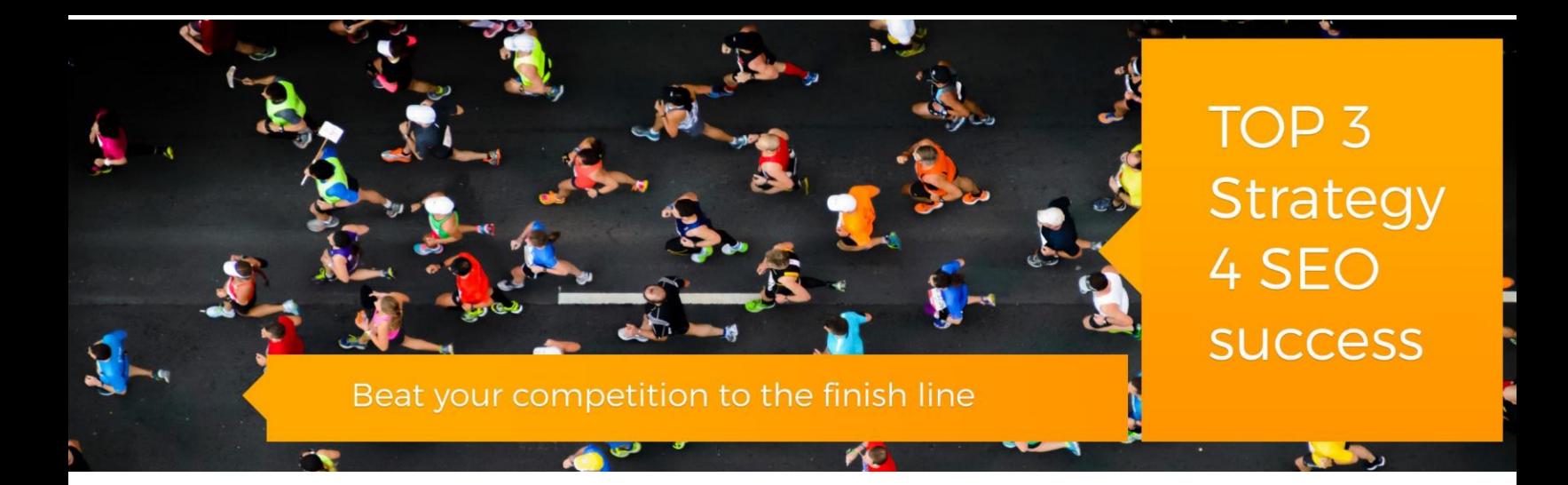

# #2 ON-PAGE OPTIMISATION

Ask yourself this, is my site mobile-friendly? You can do a test by visiting Google's page at <https://search.google.com/search-console/mobile-friendly>

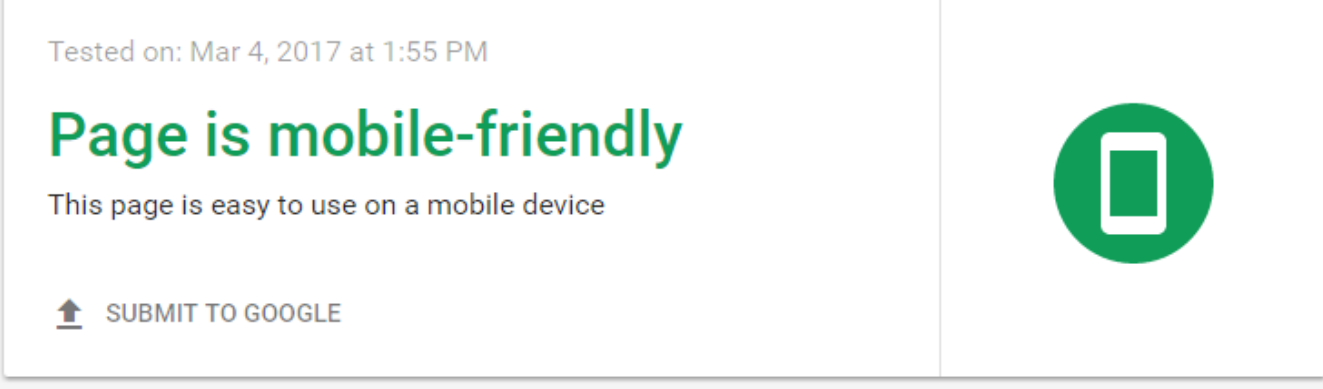

If your website is not mobile friendly, it should be your priority to redesign your website for mobile search rankings. Google SERP's (search engine result page) rank website's differently on mobile devices. Things to consider when you build your new responsive website:

- 1. Speed but don't sacrifice your image quality.
- 2. User focus
- 3. Easy to navigate

If you ever need help with custom web design or redesigning your webpage for mobile devices, visit me at <https://www.neptunedesign.com.au/>

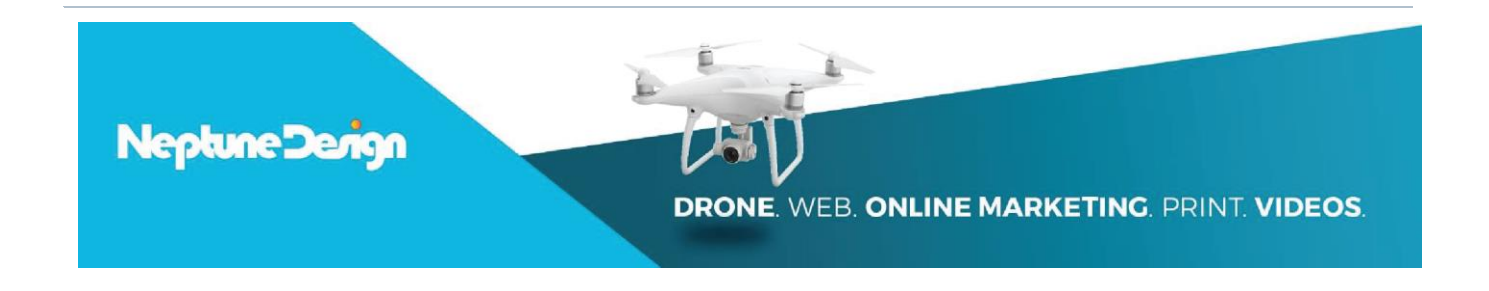

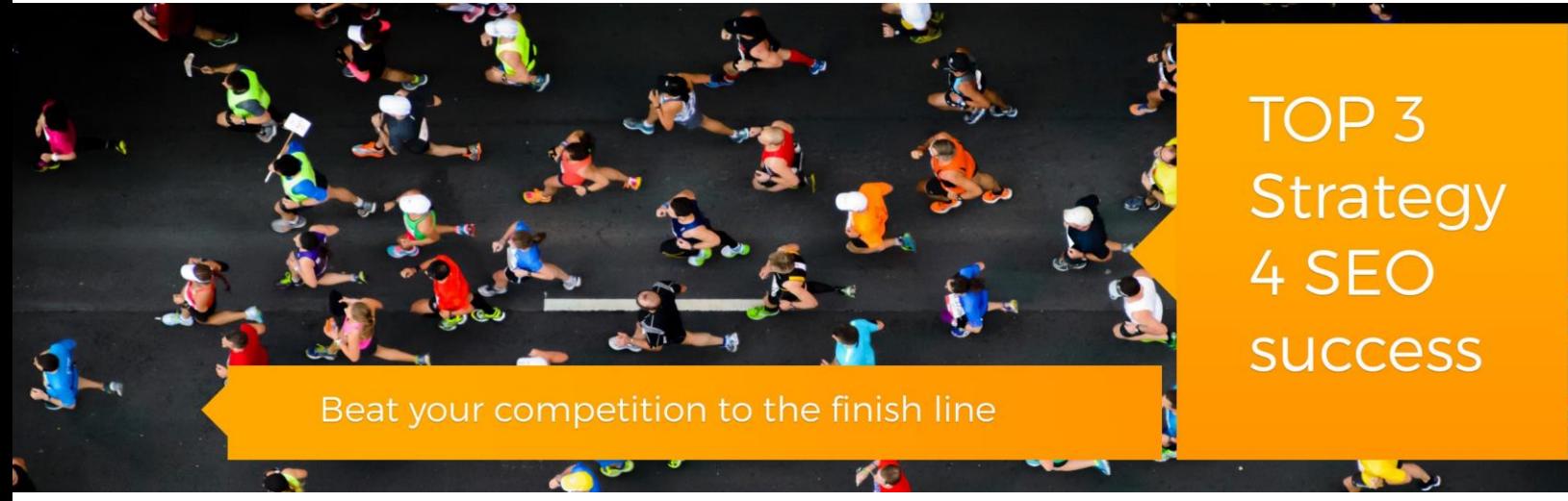

#### **On to on-page optimisation**

Things to look at when we are optimising your web page:

- 1. Browse page title
- 2. Heading 1, h2, h3
- 3. Rename images
- 4. Add a video
- 5. Add an external link

#### 1. Browser Page Title - What is a browser page title?

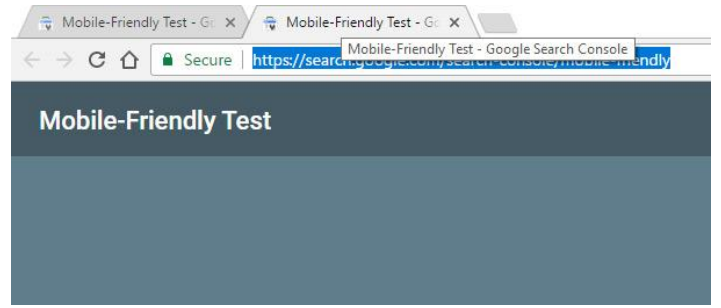

A browser page title is what it means (image left). When you use any browser like Google Chrome, Firefox or Internet Explorer, each website you visit will display a page title.. The browser or page title tells you, Google and me about that web page. For this example, the title is "Mobile-Friendly Test – Google Search Console". Clearly, states what the page is all about.

We want to do the same for your web page, select a few main keywords to use and implement it onto your website. Do your best to come up with a copy that will make your customer click on the link to your website. Below examples is how your browser title comes up on Google search engine.

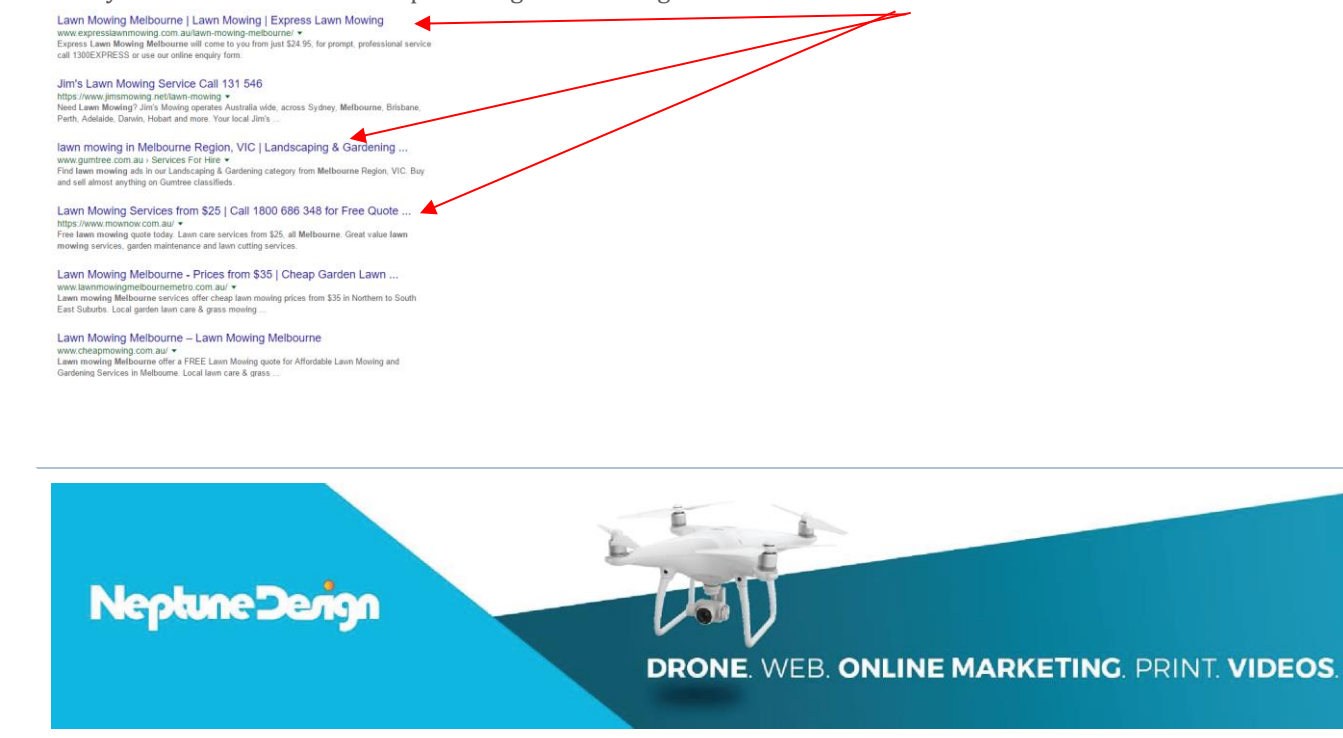

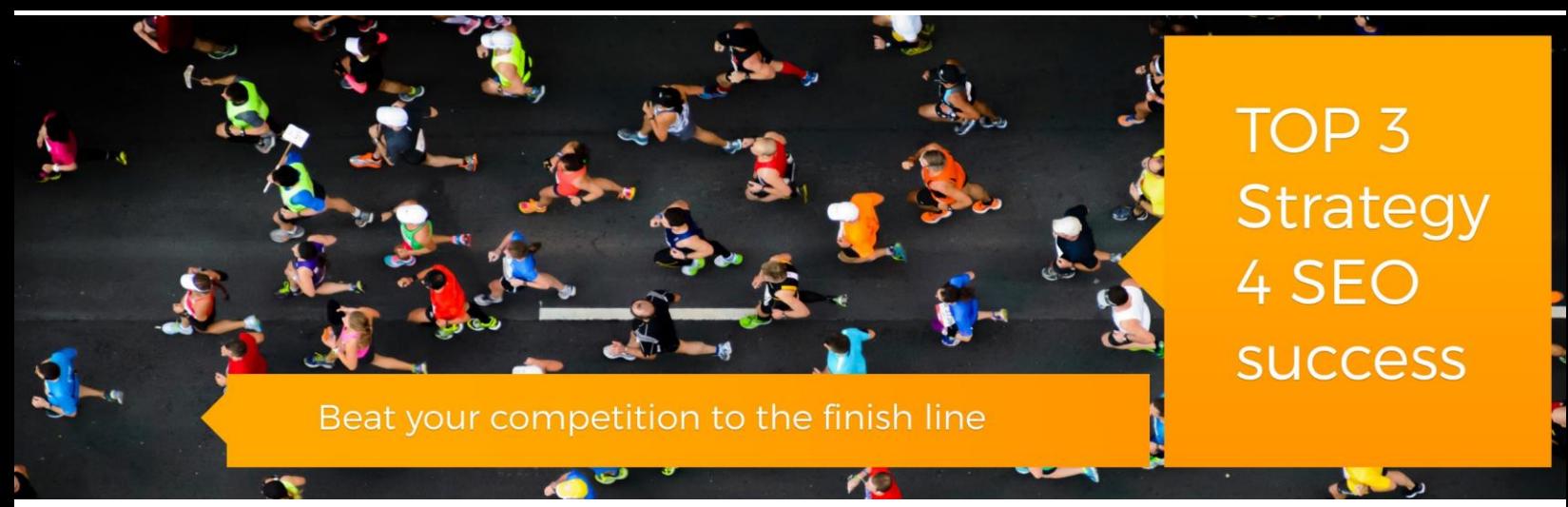

2. Headings: Headings is a way to describe each section on your page, follow by paragraphs detailing and confirming your information to the user.

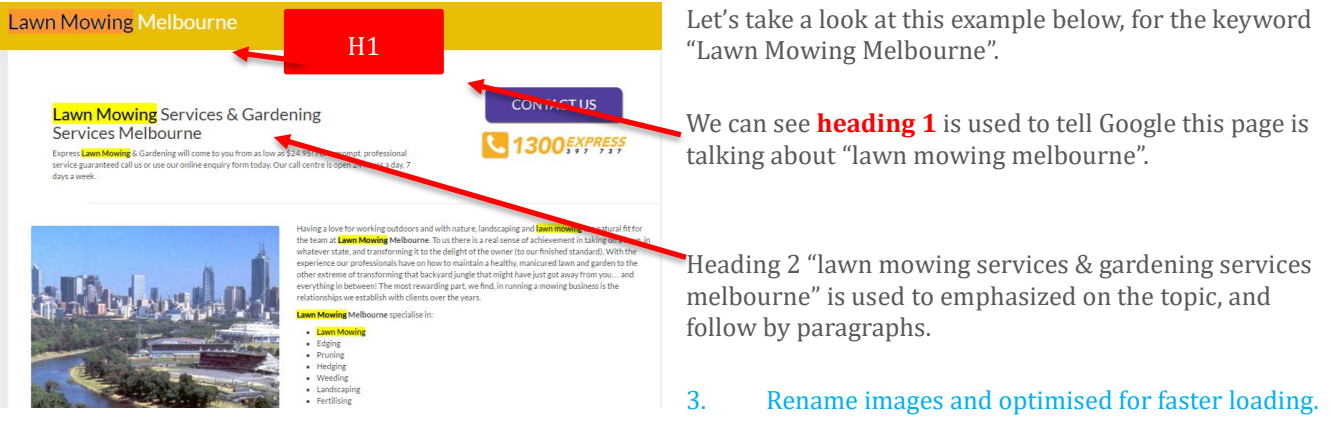

Ensure that the pictures on your website have file names which include the target keyword. As seen here ../lawnmowing-and-gardening-melbourne.jpg

#### *Keep your file size down. Make sure it's SUPER FAST*

Make sure your website is super fast. Being fast is one of the main factors in SERP's.

#### 4. Create a video and upload to YouTube or other video platforms.

Embedding a video can engage with your customers and keep them on the page longer. It will also help increase our conversion rate. No one wants to read long essays, and video can get straight to the point, and keep your customers happy. Write amazing short description for your video, and add a link back to your website.

#### 5. Make sure you add an outbound link

Outbound links show Google that the article is both valid and informative. You can use Wikipedia or link it to a YouTube video you just created.

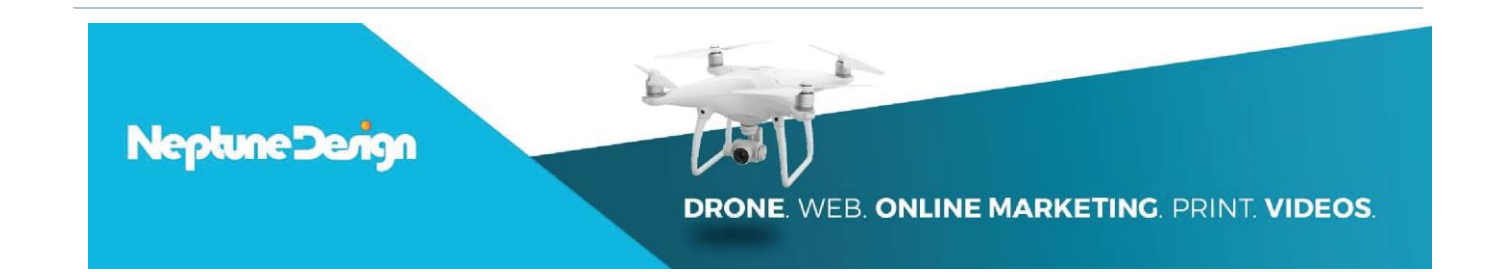

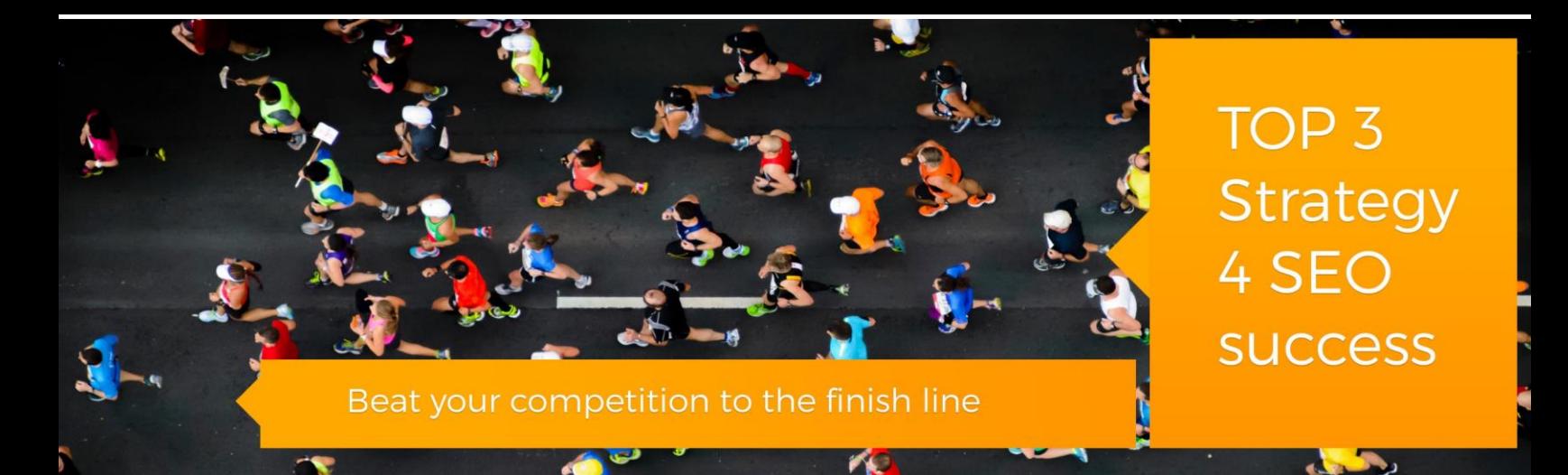

# #3 OFF-PAGE OPTIMISATION

- 1. I recommend spending some money on Google AdWords to increase your brand awareness. This in return will help get regular customers searching for your name.
- 2. Use YouTube video upload informative video, add description and links back to your website
- 3. Use social media to get traffic to your website promote using Pay Per Click campaign.
- 4. Setup Google My Business
	- a. Upload high-quality images
	- b. Use Google+ as a social presence, and link back to our site
- 5. List your business Yelp directory, great for **[Local SEO](http://www.aerialphotographypro.com.au/local-seo-expert-consultant-services/)**.

All the best on your journey to get on the first page of Google!

You can visit me at<https://www.neptunedesign.com.au/services/melbourne-seo-company/> Facebook[: https://www.facebook.com/neptunedesign](https://www.facebook.com/neptunedesign) YouTube:<https://www.youtube.com/channel/UCeWi9TfaBQoTyz1A8fBIgdQ> Google+<https://plus.google.com/+NeptunedesignAu> The Loop: <https://www.theloop.com.au/nep102/overview> Google Maps: [https://www.google.com/maps/d/u/0/viewer?mid=1XHaEHJjm83yGjYEgEYBShUskcc0&ll=-](https://www.google.com/maps/d/u/0/viewer?mid=1XHaEHJjm83yGjYEgEYBShUskcc0&ll=-37.747165549629145%2C145.04161962565615&z=16) [37.747165549629145%2C145.04161962565615&z=16](https://www.google.com/maps/d/u/0/viewer?mid=1XHaEHJjm83yGjYEgEYBShUskcc0&ll=-37.747165549629145%2C145.04161962565615&z=16)

I am available as your [SEO expert](http://www.neptuneseomelbourne.com/) & SEO consultant if you ever need help generating a buzz or fixing technical errors. Send me an online enquiry, and I will get back to you shortly.

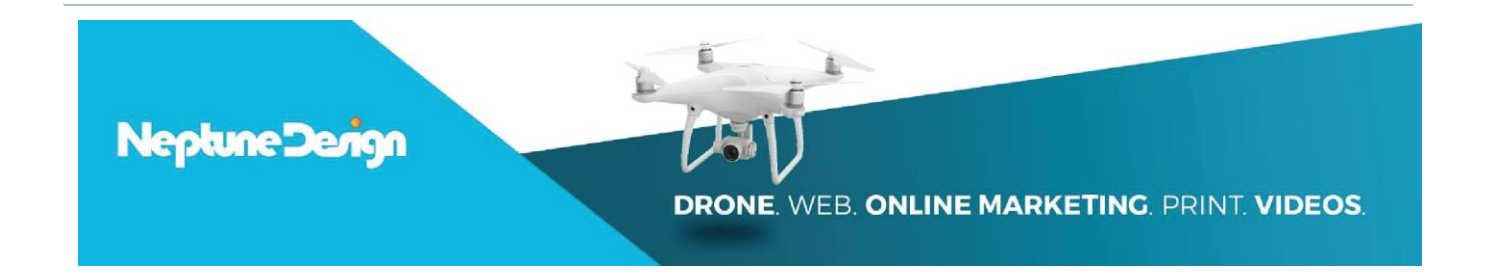